#### Overview

**Running Experiments with Gush** 

### Jeannie Albrecht Williams College http://gush.cs.williams.edu

GEC 7

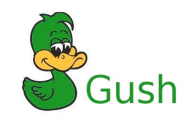

- How do experimenters use GENI?
- Goal: Develop abstractions and tools for addressing the challenges of managing distributed applications
	- Make it easy for a range of users to run a variety of experiments on GENI
- Strategy
	- Interact with PLC via geniwrapper to locate resources and obtain credentials
	- Interface with other user tools (i.e., Raven)
	- Hide complexity and use one user interface to interact with different underlying systems (i.e., PlanetLab, MAX, GpENI, etc.)

#### Gush

- A distributed application management infrastructure
	- Designed to simplify deployment of distributed applications
	- Provides abstractions for configuration and management
	- Allows users to "remotely control" computers running distributed applications

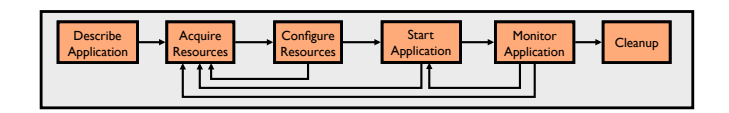

# **Step 1: Describe Application**

- Describe experiment using application "building blocks"
- Create customized control flow for distributed applications
- Application specification blocks are described using XML

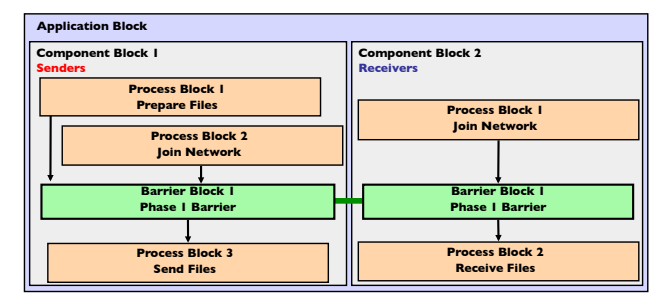

# **Step 1: Application Specification**

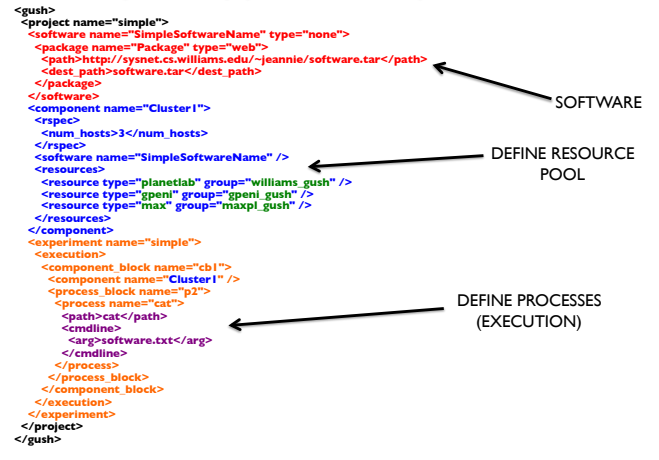

# **Integrated Raven Support**

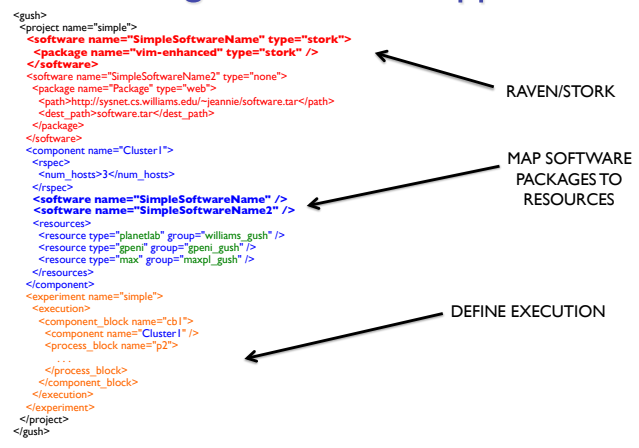

### **Step 2: Acquire Resources**

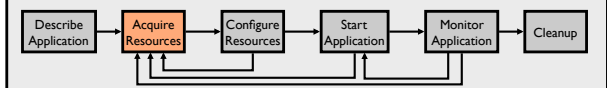

- How can we find "good" machines?
	- We may want machines with specific characteristics
- Gush interfaces directly with PLC via geniwrapper
	- Define basic information in Gush config file
	- Send this basic info to geniwrapper to obtain resources

### **Step 2: Gush Resource Directory**

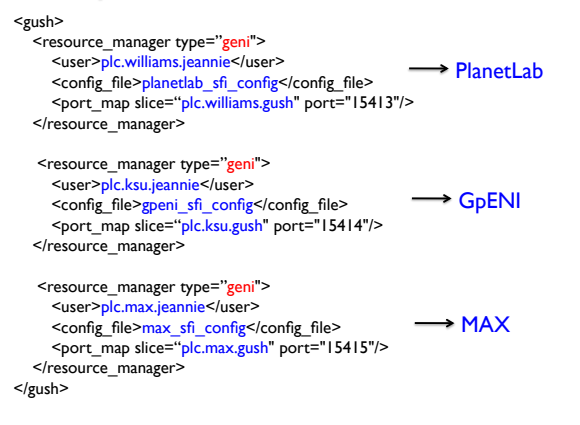

### **Step 3: Configure Resources**

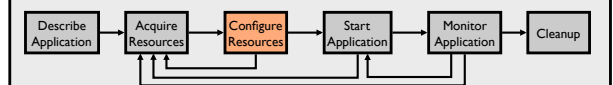

- Connect to and configure selected resources
	- Optionally create a tree for achieving scalability in communication
	- **Controller** "remotely controls" the **clients** on our behalf
	- Install software on clients

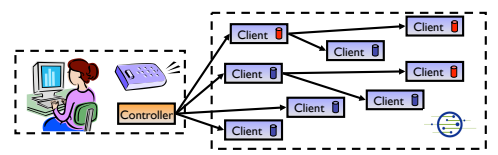

## **Step 4: Start Application**

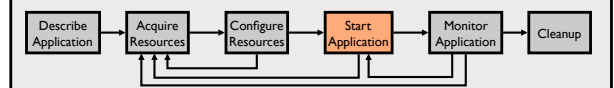

- Controller issues commands to clients telling them to start running our application
	- Senders begin running sender processes
	- Receivers begin running receiver processes

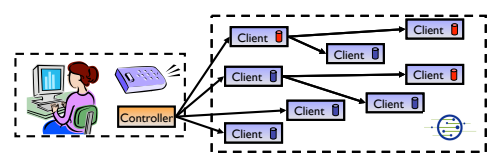

### **Step 5: Monitor Application**

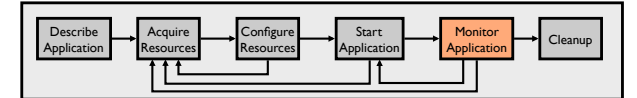

- We want to make sure the processes keep running
- Gush clients monitor experiment processes for failures • If a failure is detected, client notifies controller
- Controller decides to tell client to restart failed program or process

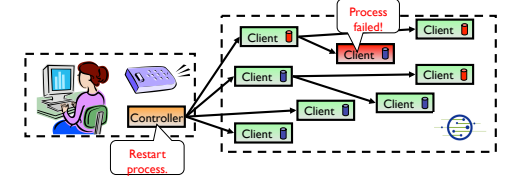

### Step 6: Cleanup

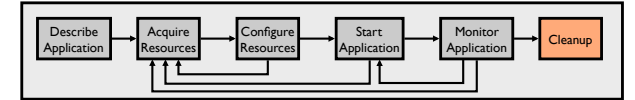

- Gush clients make sure all programs exited cleanly
- Remove logs and software from remote machines
- Disconnect clients from controller

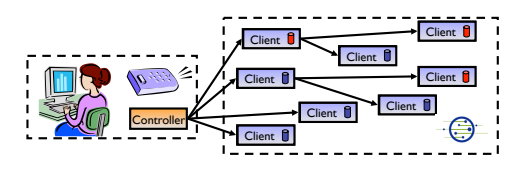

# "Demo"

albrecht:trunk jeannie\$ ./gush -P 15000 gush> Gush has learned about the slice gpeni\_gush. Gush has learned about the slice maxpl\_gush. Gush has learned about the slice williams\_gush. info nodes

There are 15 known nodes:

- [ P ] williams\_gush@planetlab1.ucsd.edu:15413(pref=0) (Disconnected.)
- [ P ] williams\_gush@planetlab2.ucsd.edu:15413(pref=0) (Disconnected.)
- [ P ] williams\_gush@planetlab3.ucsd.edu:15413(pref=0) (Disconnected.)
- empremie: The annie of Sysnet.cs.williams.edu:15400(pref=0) (Disconnected.)<br>[ P ] williams\_gush@planetlab1.williams.edu:15413(pref=0) (Disconne
- ] williams\_gush@planetlab1.williams.edu:15413(pref=0) (Disconnected.)
- [ P ] williams\_gush@planetlab2.williams.edu:15413(pref=0) (Disconnected.)
- [ P ] williams\_gush@planetlab3.williams.edu:15413(pref=0) (Disconnected.)
- e<br>[ P ] williams\_gush@planetlab4.williams.edu:15413(pref=0) (Disconnected.)<br>[ P ] williams\_gush@planetlab5.williams.edu:15413(pref=0) (Disconnected.) ] williams\_gush@planetlab5.williams.edu:15413(pref=0) (Disconnected.)
- 
- [ P ] gpeni\_gush@geni-planetlab-1.ksu.gpeni.net:15414(pref=0) (Disconnected.) [ P ] gpeni\_gush@geni-planetlab-1.ku.gpeni.net:15414(pref=0) (Disconnected.)
- [ P ] maxpl\_gush@planetlab2.dragon.maxgigapop.net:15415(pref=0) (Disconnected.)
- [ P ] maxpl\_gush@planetlab3.dragon.maxgigapop.net:15415(pref=0) (Disconnected.)
- [ P ] maxpl\_gush@planetlab4.dragon.maxgigapop.net:15415(pref=0) (Disconnected.)
- ] maxpl\_gush@planetlab5.dragon.maxgigapop.net:15415(pref=0) (Disconnected.)

### "Demo"

gush> load ./tests/simple.xml Project "simple" is selected. Experiment "simple" is selected. gush> run Starting experiment run. Running experiment simple... gush> The configuration matcher has finished matching. The resource allocator has finished successfully. gpeni\_gush@geni-planetlab-1.ksu.gpeni.net:15414 has joined the mesh. The file transfer of Package to geni-planetlab-1.ksu.gpeni.net has been completed. The software installation of Package on geni-planetlab-1.ksu.gpeni.net was successful. williams\_gush@planetlab1.williams.edu:15413 has joined the mesh.  $\frac{1}{\sqrt{2}}$  axpl\_gush@planetlab2.dragon.maxgigapop.net:15415 has joined the m The file transfer of Package to planetlab1.williams.edu has been completed. The software installation of Package on planetlab1.williams.edu was successful. The file transfer of Package to planetlab2.dragon.maxgigapop.net has been completed. The software installation of Package on planetlab2.dragon.maxgigapop.net was successful. gpeni\_gush@geni-planetlab-1.ksu.gpeni.net:15414,31821: Hello World williams\_gush@planetlab1.williams.edu:15413,19548: Hello World maxpl\_gush@planetlab2.dragon.maxgigapop.net:15415,26459: Hello World The experiment has ended.

#### **Nebula**

• Nebula (GUI) allows users to describe, run, monitor, & visualize applications • XML-RPC interface for managing applications programmatically

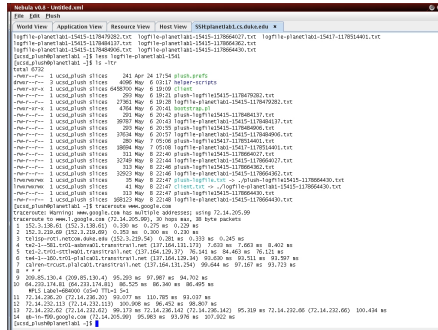

### **Status and Next Steps**

- 18 undergrads at Williams College used Gush and Nebula to run experiments on PlanetLab in the fall
	- Second "user study" (last one was ~2 years ago)
	- Gush was much more stable this time, Nebula still needs work
	- Received lots of good feedback for enhancing usability
	- Preliminary release of Nebula is available now
	- Plan to continue improving Nebula this summer
	- iPod/iPhone interface?
- Cluster integration so far
	- PlanetLab, GpENI, MAX, Raven, NetKarma
- Preliminary cross-cluster integration
	- ProtoGENI, ORCA
	- Expected release: Summer 2010